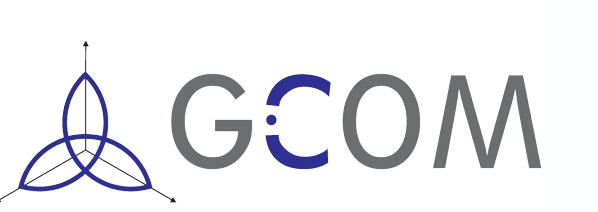

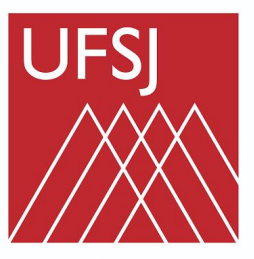

Universidade Federal de São João del-Rei

Introdução a programação!

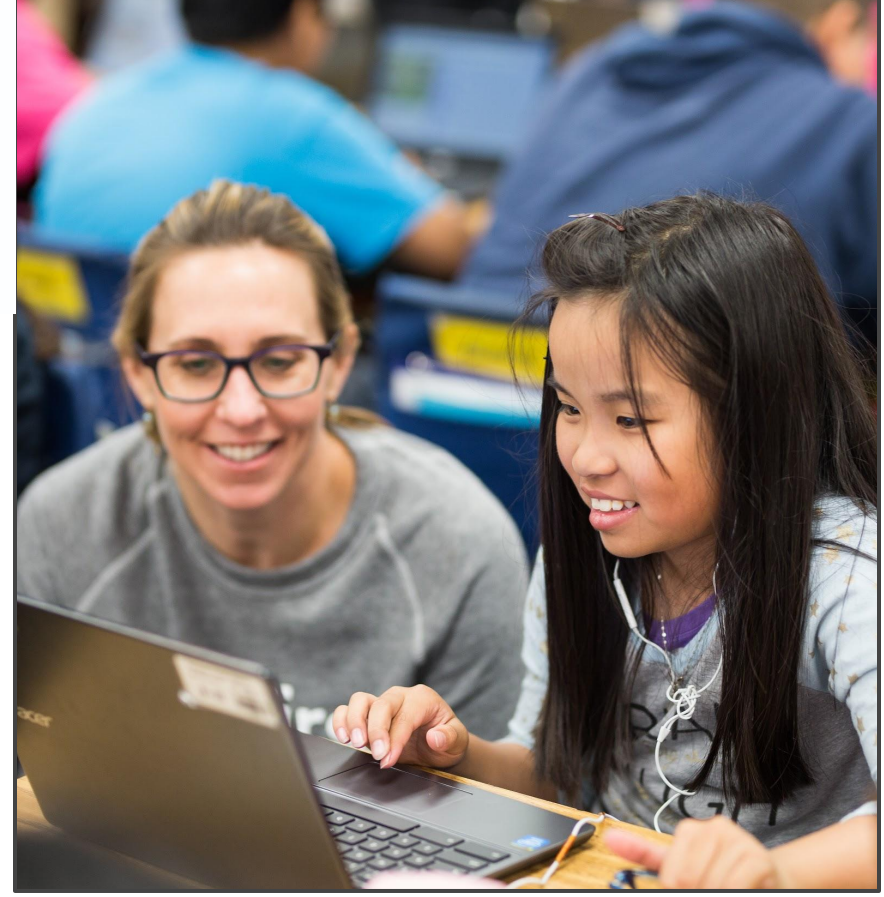

1

A Code with Google PROGRAM

**Aprendizado por Reforço: Engenharia e Estatística impulsionando a sociedade**

GCOM

#### **Projeto financiando pelo Edital 001/2019/UFSJ/Reitoria**

Contato: argcom@ufsj.edu.br

Orientadores:

Prof. Dr. Erivelton Geraldo Nepomuceno (DEPEL-UFSJ)

Prof. Dr. Marcos Santos de Oliveira (DEMAT-UFSJ)

Prof. Dr. Márcio Júnior Lacerda (DEPEL-UFSJ)

Prof. Me. André Luiz Carvalho Ottoni (CETEC-UFRB)

Prof. Me. Bruno de Paula Ossalin Paiva (SEE-MG)

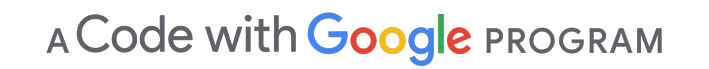

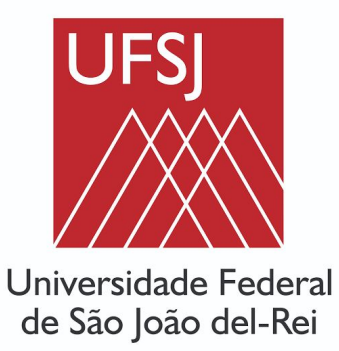

### A equipe de professores:

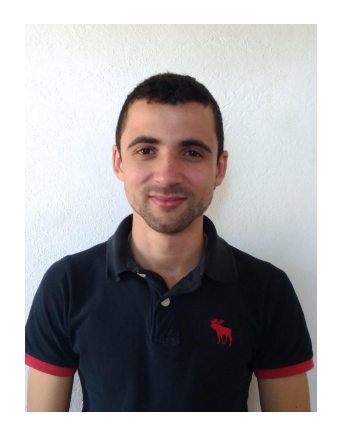

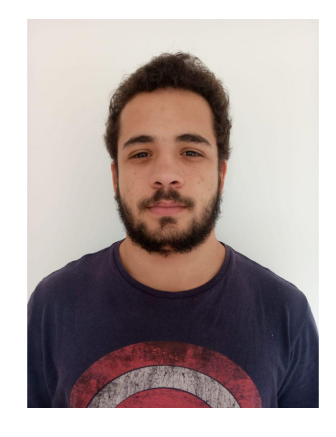

Jorge Luís Matheus Golz Túlio Ribeiro

**UFS** 

Universidade Federal

de São João del-Rei

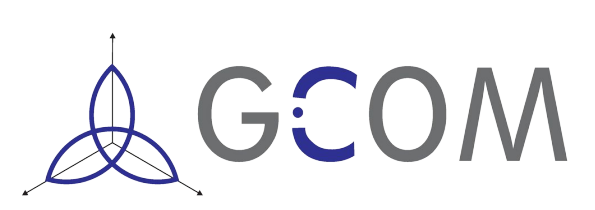

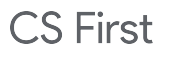

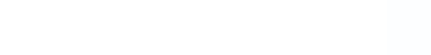

Escreva o passo a passo que você faz todos os dias para ir a escola

1)Acordar 2)Arrumar a Cama 3)...

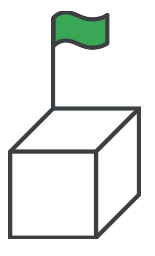

A programação também pode ser vista como um passo-a-passo para o computador executar, por exemplo: Como você se arruma para ir para a escola?

- 1. Acordar
- 2. Café da Manhã
- 3. Escovar os Dentes
- 4. Arrumar a mochila
- 5. Trocar de roupa
- 6. Sair de casa
- 7. Chegar na escola

Esse é um exemplo de passo-a-passo, é dessa forma que um computador lê um programa, uma tarefa de cada vez.

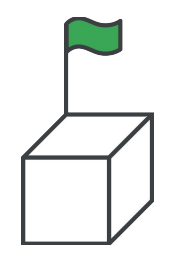

# Aula 2: Um pouco da História

Porque usamos o computador?

- O computador é excelente em fazer tarefas repetitivas por isso consegue fazer cálculos muito rápido.
- Opera através da lógica bem como nossos programas.

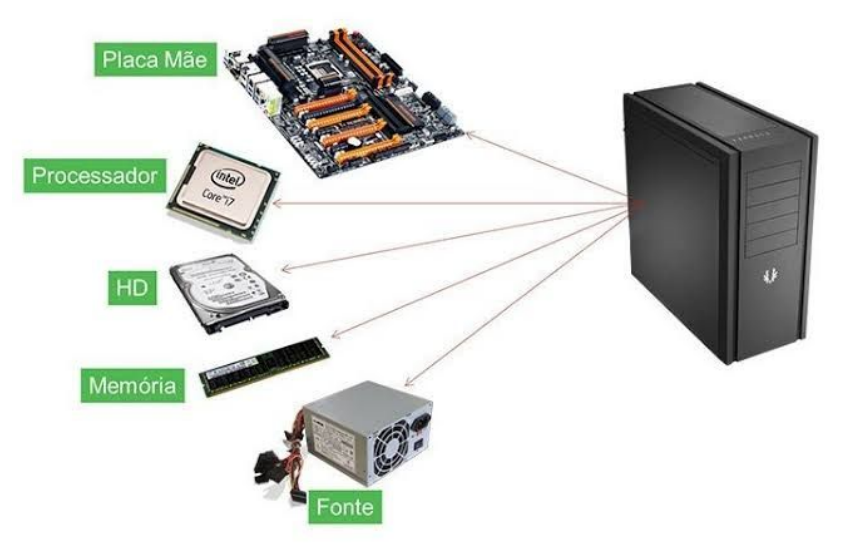

Mas nem sempre ele foi tão rápido

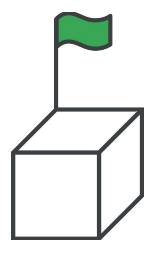

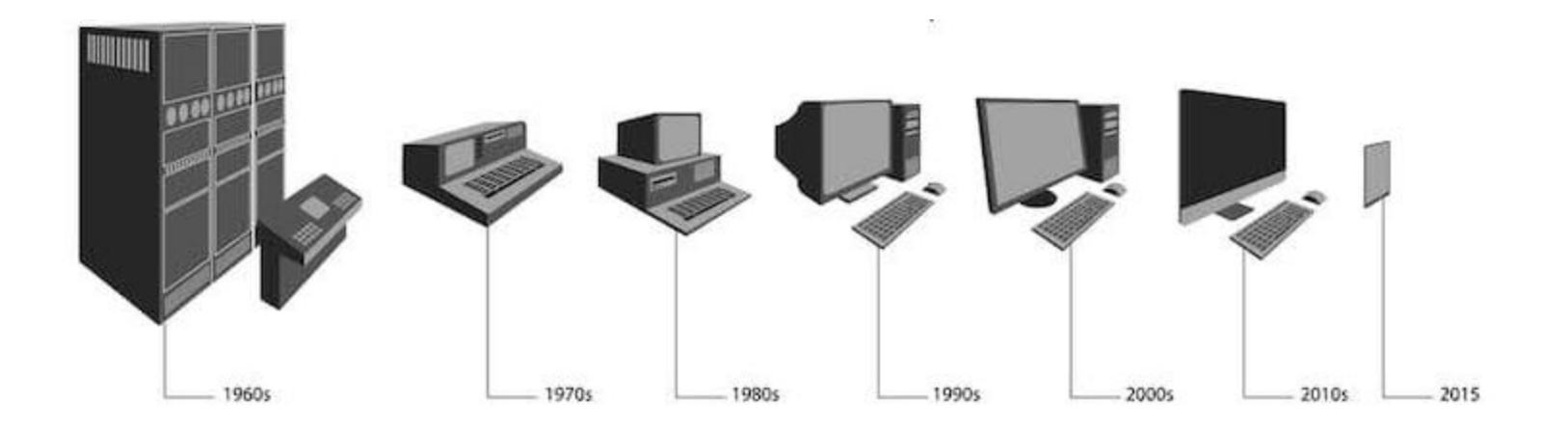

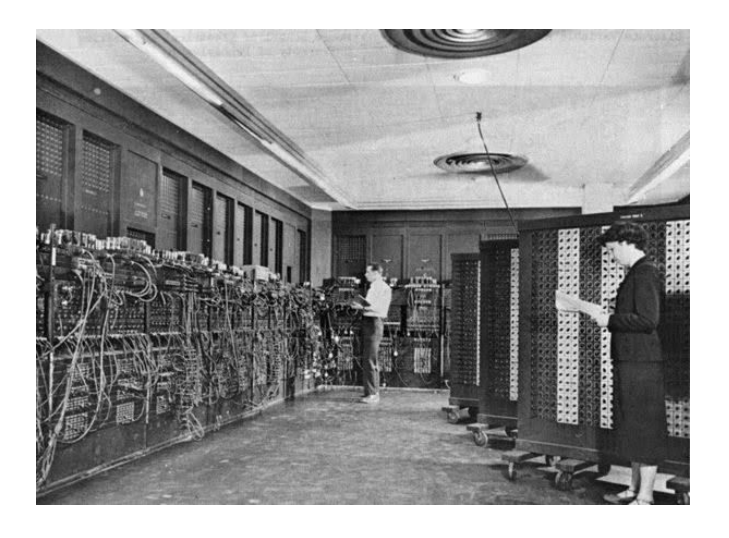

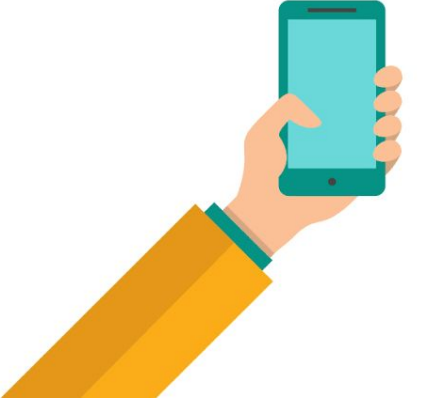

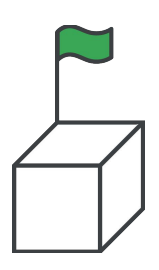

**CS First** 

# Tudo começa com Lógica...

### Exemplos de lógica: Geladeira

Se a temperatura interna estiver maior que 15 ºC:

- Ligue para resfriar Se não estiver
	- Não faça nada

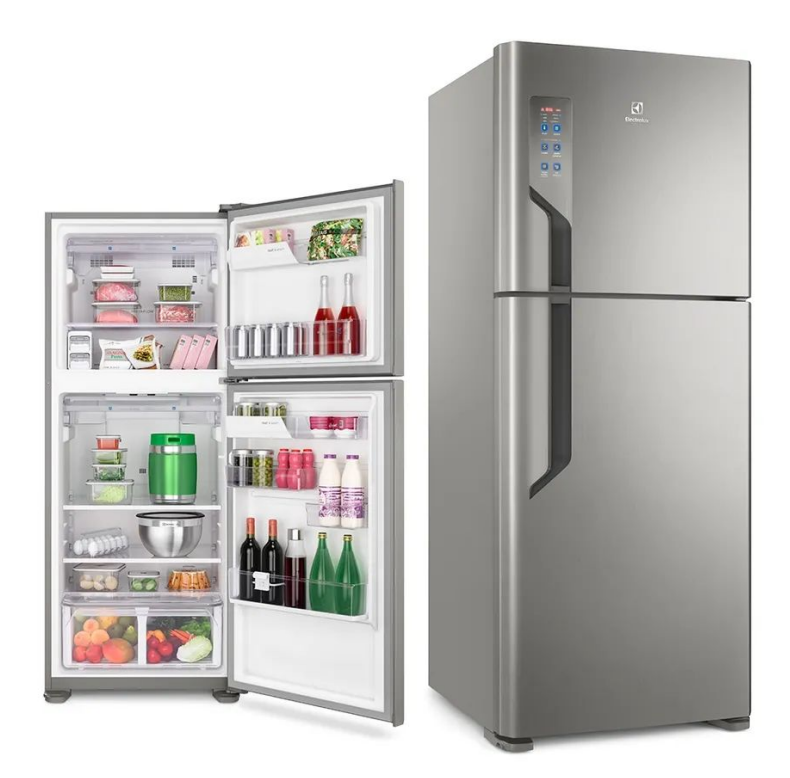

### Exemplos de lógica: Celular

Se pressionar o botão mais que 2 segundos:

- Se estiver ligado
	- → Desligar
- Se estiver desligado
	- ➔ Ligar

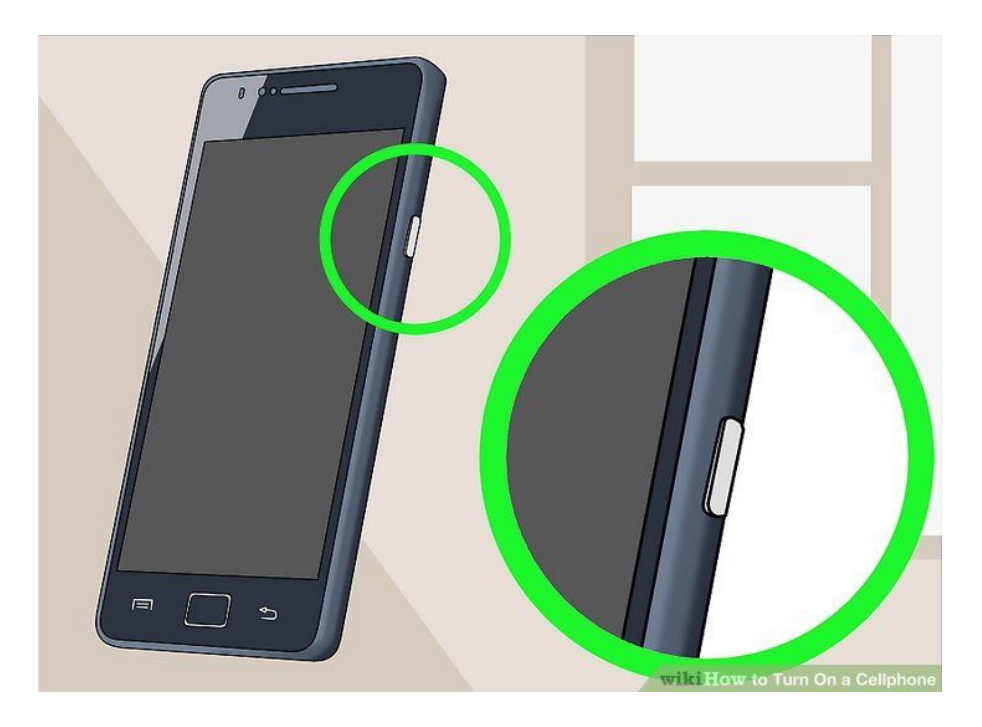

# Exemplos de lógica: Ônibus

Se pressionar o botão:

- Ligar sinal de luz
- Ligar sinal sonoro Se outra pessoa já pressionou
	- Não faça nada

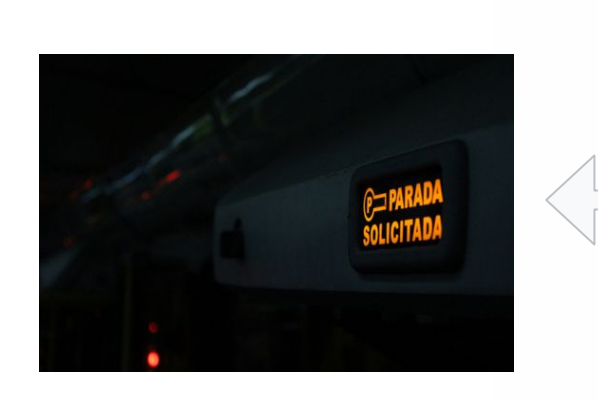

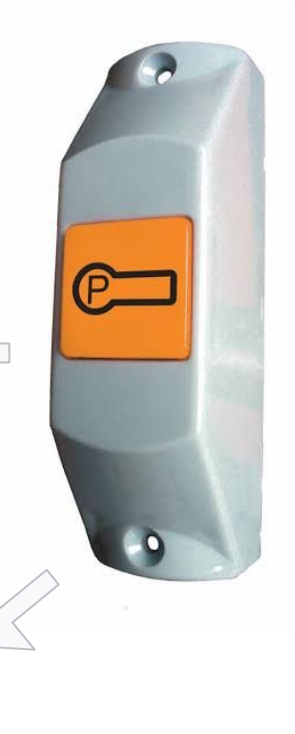

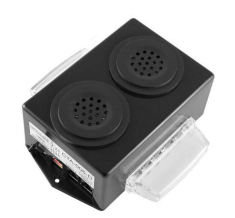

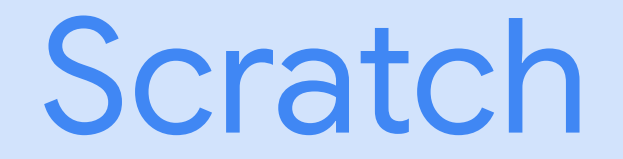

## Caso queira acessar o scratch acesse: www.scratch.mit.edu

### Clique em "Comece a criar"

scratch

Google

**CS First** 

**About Scratch** 

Explore Explore, Projects · Studios · All

My Stuff

Scratch is a project of the Lifelong

Kindergarten Group at the MIT.

Animations · Art · Games

We are experiencing a disruption

with email delivery If you are

 $\times$   $\blacksquare$   $\blacksquare$   $\Omega$ 

Q Todas El Imagens El Videos O Shopping El Livros : Mais Configurações Ferramentas

Aproximadamente 381.000.000 resultados (0.36 segundos)

#### scratch mit edu · Traduzir esta nágina

#### Scratch - Imagine, Program, Share

Scratch is a free programming language and online community where you can create your own interactive stories, games, and animations

#### **Scratch Login**

Usemame: Password: Login Forgot usemame

#### **Offline Editor**

Games

FAO Do I have to download an app to use Scratch? No. You ..

Scratch is a free programming language and online community

Mais resultados de mit.edu »

#### As pessoas também perguntam

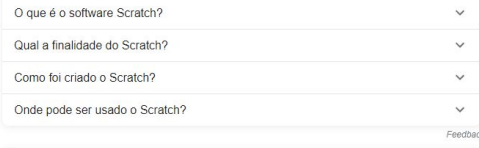

www.scratchbrasil.net.br v

#### **Scratch Brasil**

Neste item do site Scratch Brasil encontram-se as principais notícias, jogos, animações, vídeo aulas, entre outros temas sobre o Scratch

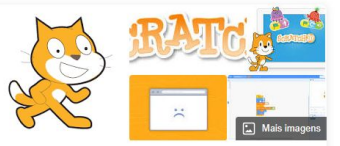

#### Scratch

Linguagem de programação

Scratch é uma linguagem de programação criada em 2007 pelo Media Lab do MIT, Desde 2013 o Scratch 2 está disponível on-line e como uma aplicação para Windows, OS X, e Linux, O código fonte da versão 1.x está sob a licenca GPLv2. Wikipédia

#### Influência de: ScratchJr

Criado por: Mitchel Resnick

Surgido em: 2007

Licença: Código aberto com componentes proprietários

Última versão: 3.0 (2 de Janeiro 2019).

#### Estilo de tipagem: dinâmica

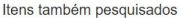

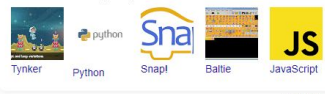

Feedback

Ver mais 15

Caso queira acessar o scratch acesse: [www.scratch.mit.edu](http://www.scratch.mit.edu)

Clique em "Comece a criar"

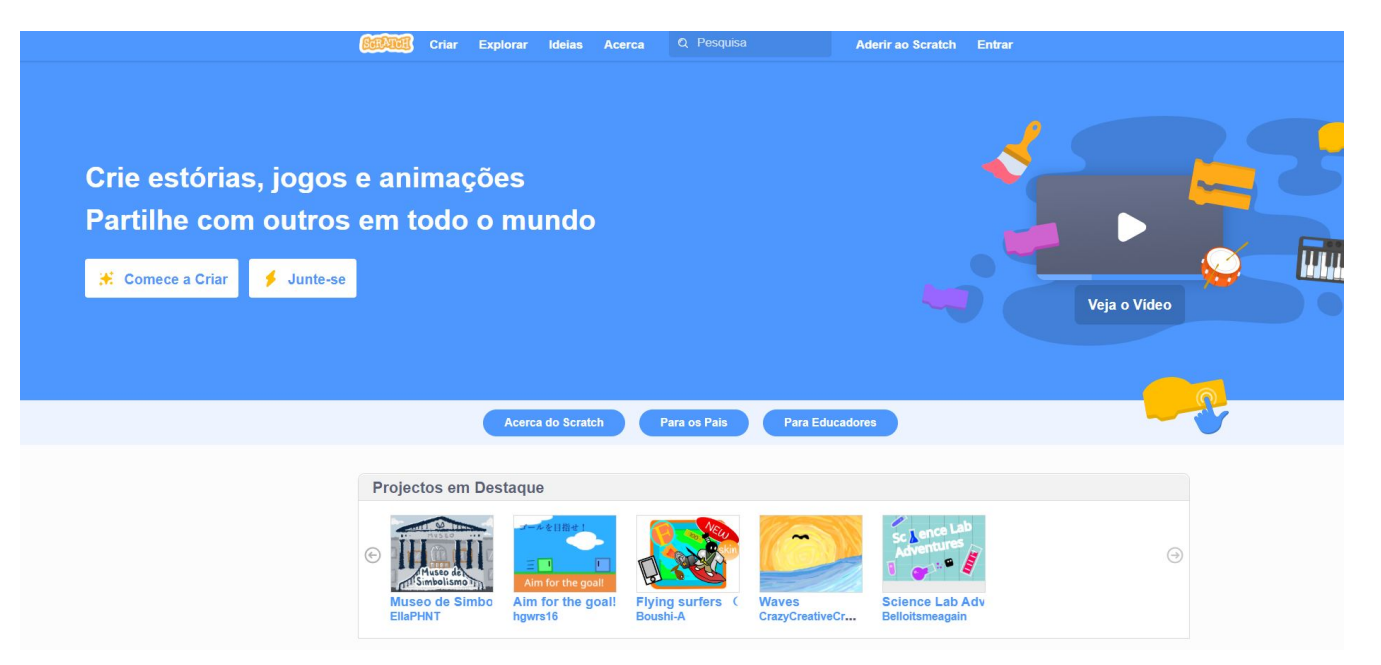

### Hora de começar:

### Vá até área de trabalho e abra o Scratch!

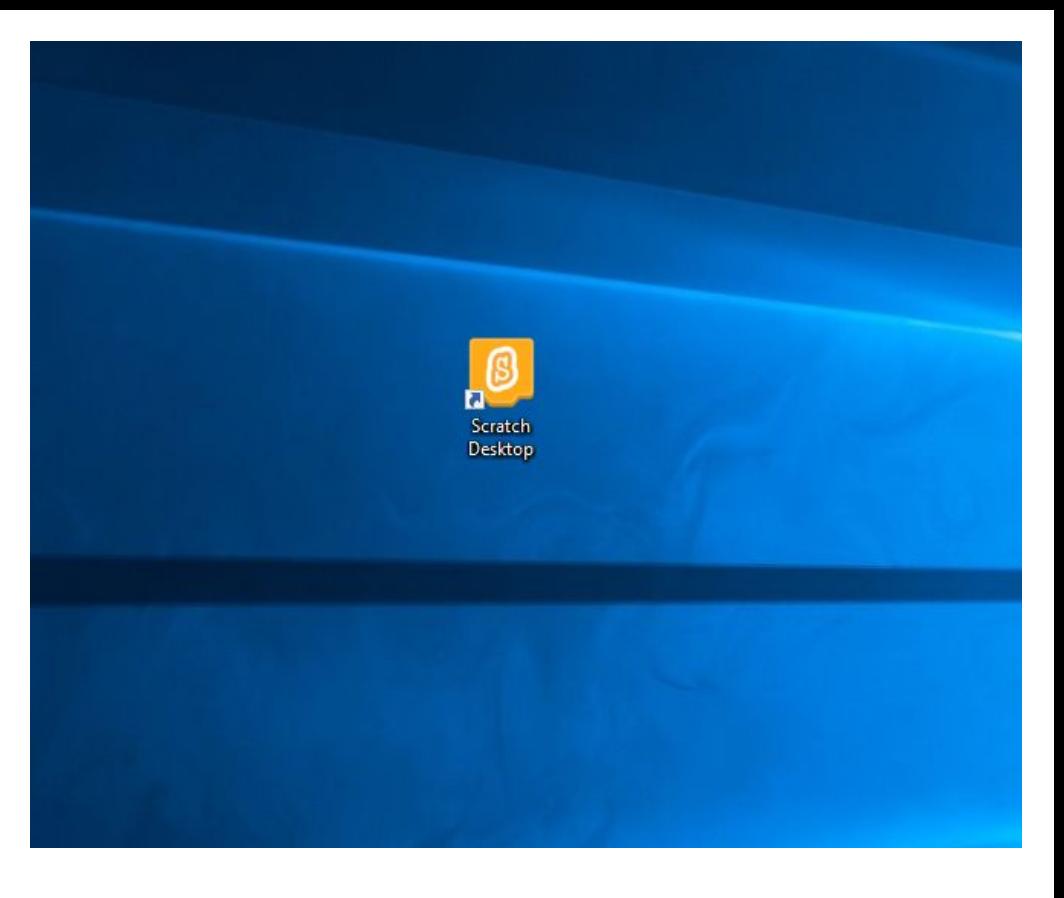

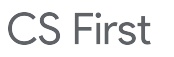

A Code with **Google** PROGRAM<sub>6</sub>

#### Scratch Desktop **Charles Contact Contact Contact Contact Contact Contact Contact Contact Contact Contact Contact Contact Contact Contact Contact Contact Contact Contact Contact Contact Contact Contact Contact Contact Contact Contact Conta**

Mo

E

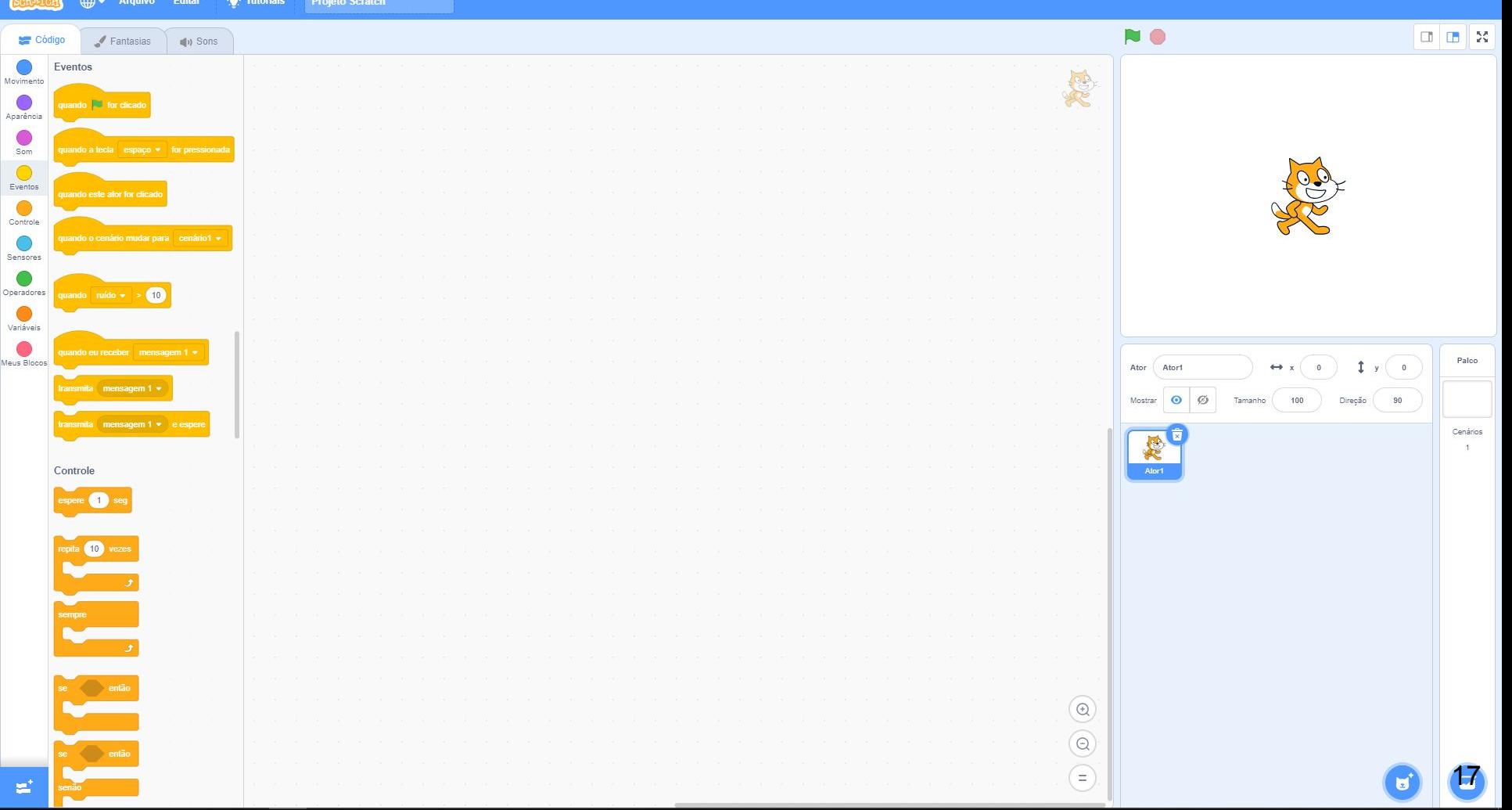

## Primeira atividade:

- Tente fazer o personagem se mover na tela.
- Dica: olhe todos os blocos disponíveis para saber o que você pode criar

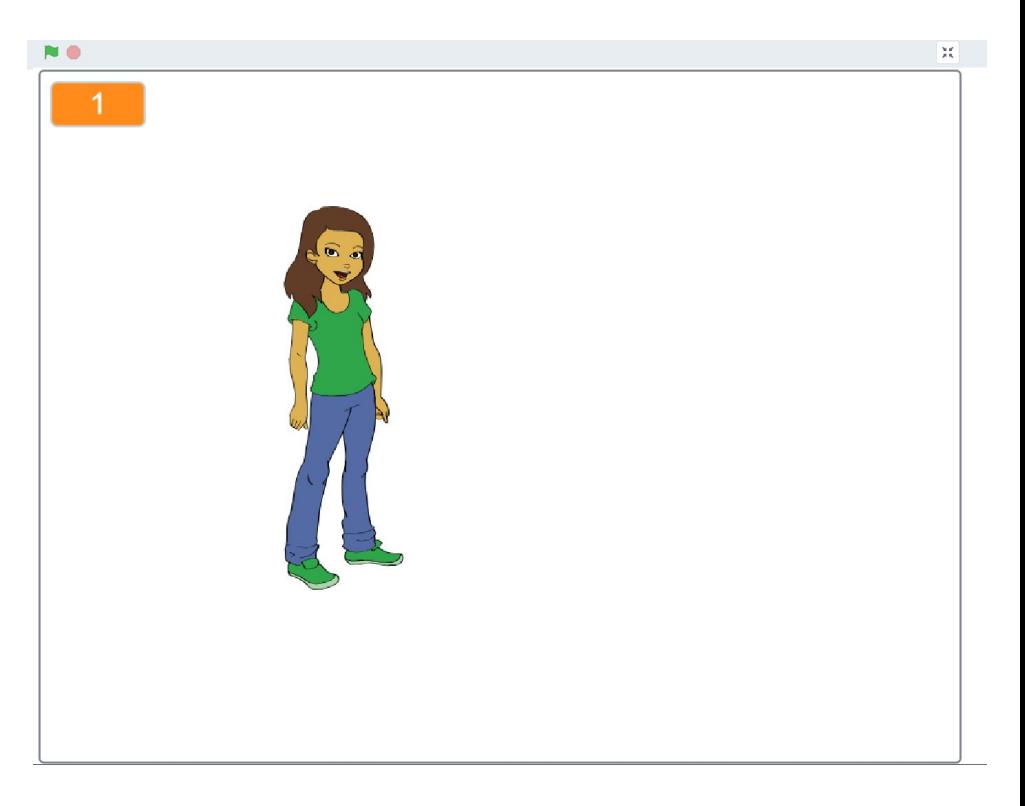

### Duas possibilidades:

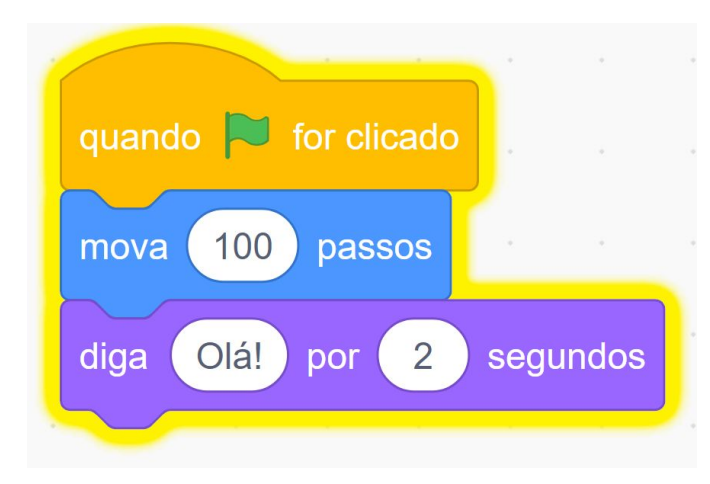

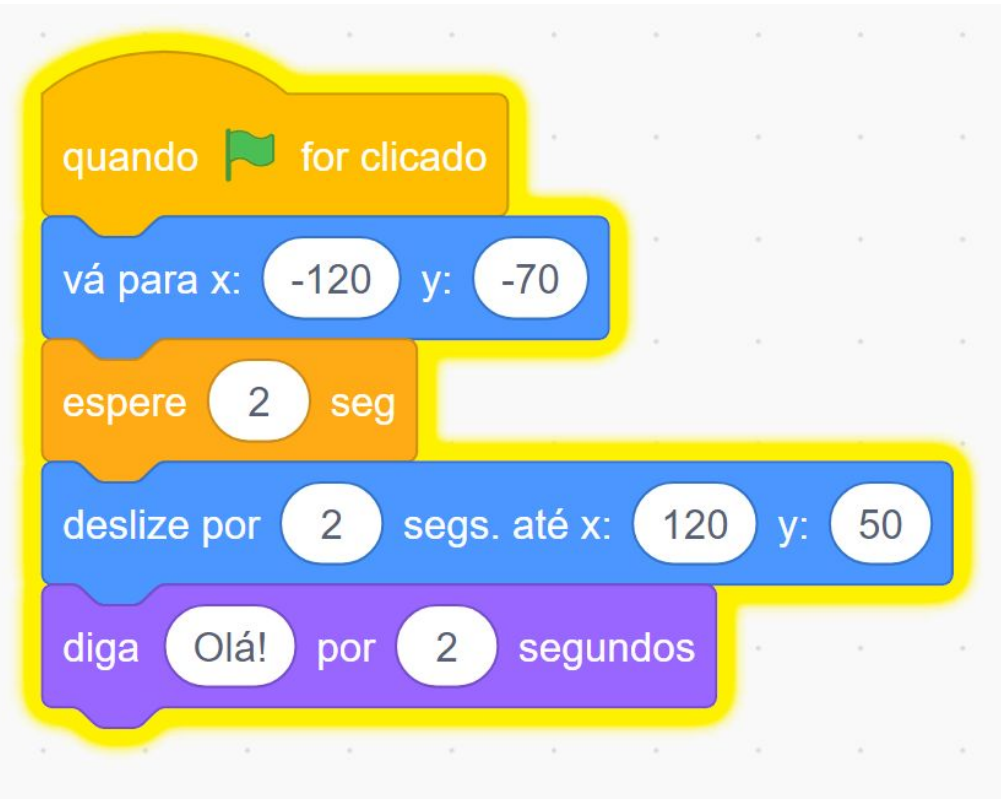

A Code with Google PROGRAM Q

**CS First** 

## Segunda atividade:

Crie uma apresentação que mostre o que você sabe sobre programação e o que você espera aprender durante o curso.

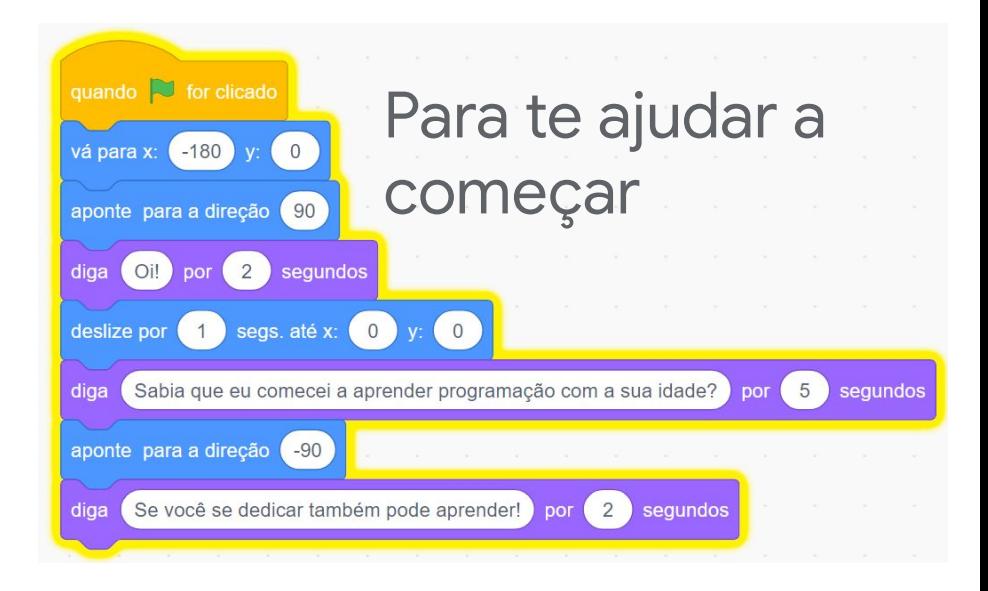

## Apresente sua criação!

Imagens extraídas de:

<https://csfirst.withgoogle.com> [https://scratch.mit.edu](https://scratch.mit.edu/) [https://www.cissamagazine.com.br/blog](https://www.cissamagazine.com.br/blog/) [https://www.todamateria.com.br](https://www.todamateria.com.br/historia-e-evolucao-dos-computadores/) <https://www.tecmundo.com.br> <https://superawesomevectors.com> <https://www.colombo.com.br> <https://www.wikihow.com> <https://www.flickr.com/photos>

Imagens extraídas de:

<https://www.dkwstore.com.br> <https://www.lojamatel.com.br> [http://www.eletrocar.com.br/iluminacao\\_publica](http://www.eletrocar.com.br/iluminacao_publica) <https://www.amrita.edu/site/robotsavam-2017/>

Imagens extraídas de:

<https://csfirst.withgoogle.com> <https://scratch.mit.edu/>